# 啟用對含有惡意軟體的檔案策略的訪問控制

目錄

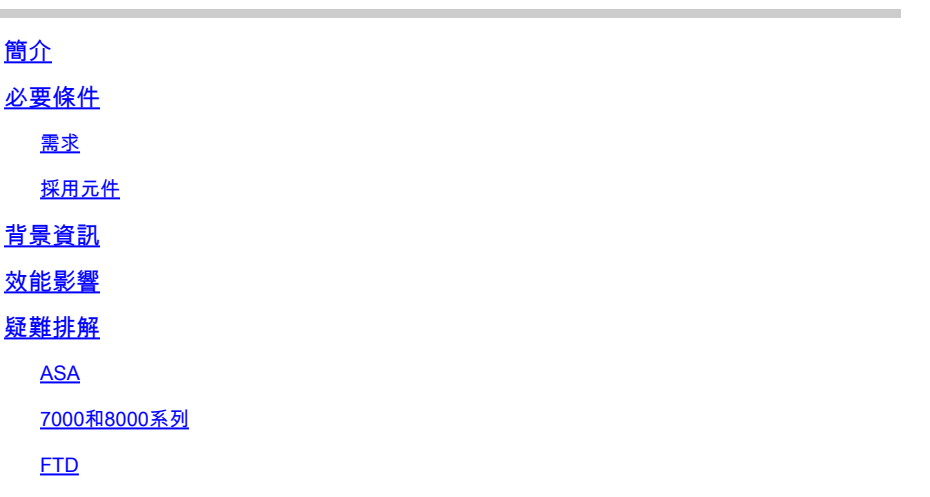

### 簡介

本文檔介紹如何使用SFDataCorrelator進程分配到snort以對檢測到的檔案執行SHA查詢。

必要條件

- 保護和惡意軟體許可證
- 使用惡意軟體的檔案策略

需求

- 5.3.0及更高版本
- ASA(所有型號)
- 7000和8000系列(AMP裝置除外)
- 在ASA上運行的FTD
- 在FXOS機箱上執行的FTD

採用元件

#### • 惡意軟體

本文中的資訊是根據特定實驗室環境內的裝置所建立。文中使用到的所有裝置皆從已清除(預設 )的組態來啟動。如果您的網路運作中,請確保您瞭解任何指令可能造成的影響。

### 背景資訊

啟用具有使用惡意軟體操作或「儲存檔案」選項的檔案策略的訪問控制策略時,可以使CPU(或較 大型號的兩個)從snort中消失。

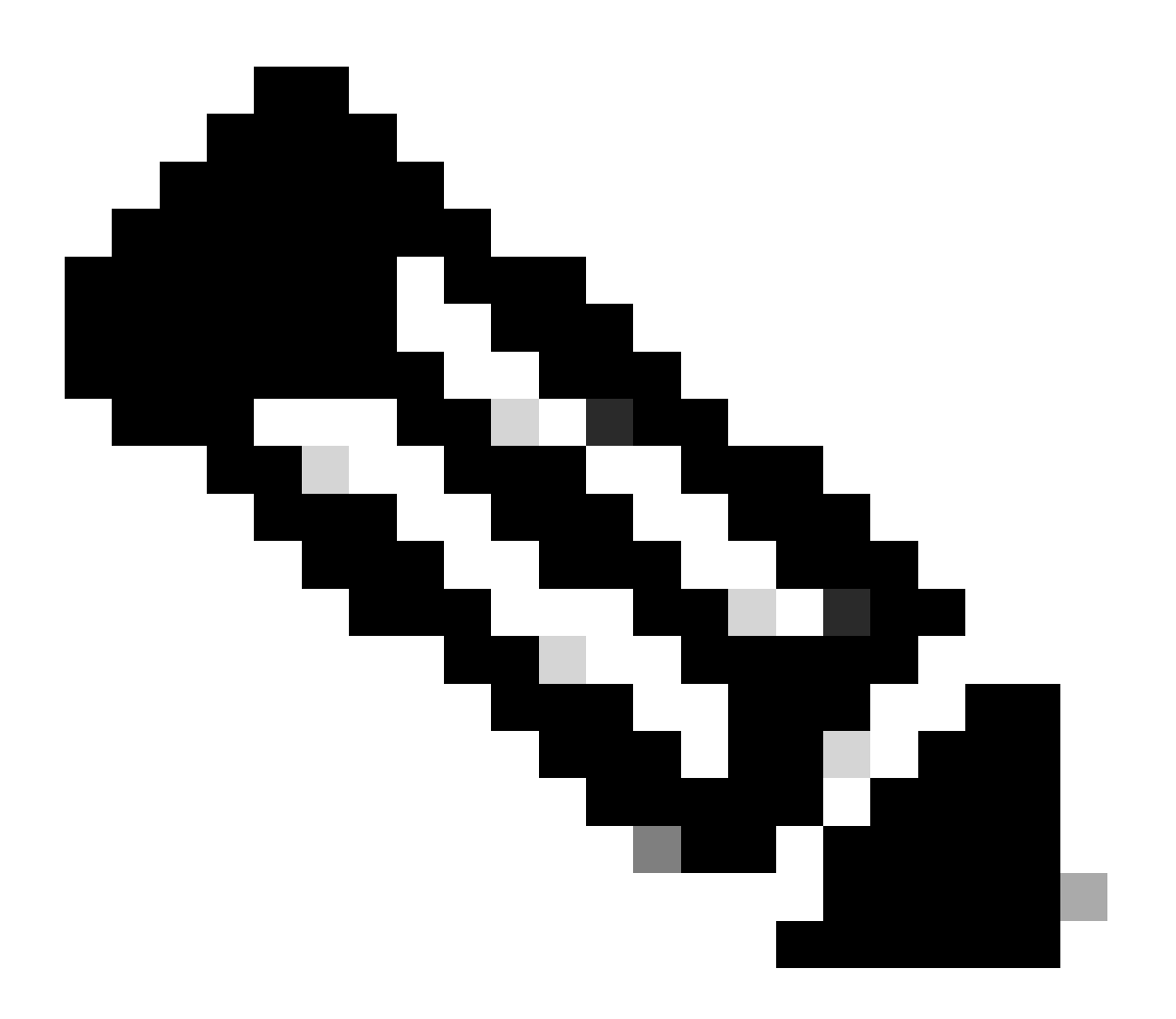

註:在較低資源裝置上啟用惡意軟體時,對效能的影響更大。

- 延遲
- 丟棄
- 高CPU
- 低吞吐量

## 疑難排解

從AC策略中刪除檔案策略或使用檔案策略停用AC規則。然後重新應用AC策略,將snort分配給所有 可用的CPU核心。

ASA

root@Sourcefire3D:~# grep "SW\|MODEL" /etc/sf/ims.conf SWVERSION=5.3.1 SWBUILD=152 MODEL\_CLASS="3D Sensor" MODEL NUMBER=72 MODEL="ASA5545" MODEL\_TYPE=Sensor MODELID=H root@Sourcefire3D:~# pmtool show affinity Received status (0): Affinity Status System CPU Affinity: 08 (desired: 08) Process CPU Affinity: Node 0: CPU 0: CPU 1: SFDataCorrelator (/usr/local/sf/bin/SFDataCorrelator) (2, desired: 2) CPU 2: d54fff2a-37f7-11e4-a1bd-d47ac274f5bf-d01 (/var/sf/detection\_engines/d54fff2a-37f7-11e4-a1bd-d47ac274f5b CPU 3: CPU 4: d54fff2a-37f7-11e4-a1bd-d47ac274f5bf-d02 (/var/sf/detection engines/d54fff2a-37f7-11e4-a1bd-d47ac274f5b CPU 5: d54fff2a-37f7-11e4-a1bd-d47ac274f5bf-d03 (/var/sf/detection\_engines/d54fff2a-37f7-11e4-a1bd-d47ac274f5b Device Affinity (0 PENDING): kvm\_ivshmem (desired: 01): 10: kvm\_ivshmem (01) Process Affinity: SFDataCorrelator (desired: 02, actual: 02)

7000和8000系列

**root@8250a-sftac:~# grep "SW\|MODEL" /etc/sf/ims.conf SWVERSION=5.3.0 SWBUILD=571 MODEL\_CLASS="3D Sensor" MODELNUMBER=63 MODEL="3D8250" MODEL\_TYPE=Sensor MODELID=C root@8250a-sftac:~# pmtool show affinity Received status (0): Affinity Status System CPU Affinity: fffff0 (desired: fffff0) Process CPU Affinity: Node 0: CPU 0: CPU 2: SFDataCorrelator (/usr/local/sf/bin/SFDataCorrelator) (c, desired: c) CPU 4: 3a3b8424-c8d3-11e4-98f5-1d2068538813-d01 (/var/sf/detection\_engines/3a3b8424-c8d3-11e4-98f5-1d2068538813/snort) (10, desired: 10) CPU 6: 3a3b8424-c8d3-11e4-98f5-1d2068538813-d03 (/var/sf/detection\_engines/3a3b8424-c8d3-11e4-98f5-1d2068538813/snort) (40, desired: 40) CPU 8: 3a3b8424-c8d3-11e4-98f5-1d2068538813-d05 (/var/sf/detection\_engines/3a3b8424-c8d3-11e4-98f5-1d2068538813/snort) (100, desired: 100) CPU 10:**

**3a3b8424-c8d3-11e4-98f5-1d2068538813-d07 (/var/sf/detection\_engines/3a3b8424-c8d3-11e4-98f5-1d2068538813/snort) (400, desired: 400) CPU 12: 3a3b8424-c8d3-11e4-98f5-1d2068538813-d09 (/var/sf/detection\_engines/3a3b8424-c8d3-11e4-98f5-1d2068538813/snort) (1000, desired: 1000) CPU 14: 3a3b8424-c8d3-11e4-98f5-1d2068538813-d10 (/var/sf/detection\_engines/3a3b8424-c8d3-11e4-98f5-1d2068538813/snort) (4000, desired: 4000) CPU 16: 3a3b8424-c8d3-11e4-98f5-1d2068538813-d02 (/var/sf/detection\_engines/3a3b8424-c8d3-11e4-98f5-1d2068538813/snort) (10000, desired: 10000) CPU 18: 3a3b8424-c8d3-11e4-98f5-1d2068538813-d04 (/var/sf/detection\_engines/3a3b8424-c8d3-11e4-98f5-1d2068538813/snort) (40000, desired: 40000) CPU 20: 3a3b8424-c8d3-11e4-98f5-1d2068538813-d06 (/var/sf/detection\_engines/3a3b8424-c8d3-11e4-98f5-1d2068538813/snort) (100000, desired: 100000) CPU 22: 3a3b8424-c8d3-11e4-98f5-1d2068538813-d08 (/var/sf/detection\_engines/3a3b8424-c8d3-11e4-98f5-1d2068538813/snort) (400000, desired: 400000) Node 1: CPU 1: CPU 3: SFDataCorrelator (/usr/local/sf/bin/SFDataCorrelator) (c, desired: c) CPU 5: 3a3b8424-c8d3-11e4-98f5-1d2068538813-d11 (/var/sf/detection\_engines/3a3b8424-c8d3-11e4-98f5-1d2068538813/snort) (20, desired: 20) CPU 7: 3a3b8424-c8d3-11e4-98f5-1d2068538813-d12 (/var/sf/detection\_engines/3a3b8424-c8d3-11e4-98f5-1d2068538813/snort) (80, desired: 80) CPU 9: 3a3b8424-c8d3-11e4-98f5-1d2068538813-d13 (/var/sf/detection\_engines/3a3b8424-c8d3-11e4-98f5-1d2068538813/snort) (200, desired: 200) CPU 11: 3a3b8424-c8d3-11e4-98f5-1d2068538813-d14 (/var/sf/detection\_engines/3a3b8424-c8d3-11e4-98f5-1d2068538813/snort) (800, desired: 800) CPU 13: 3a3b8424-c8d3-11e4-98f5-1d2068538813-d15 (/var/sf/detection\_engines/3a3b8424-c8d3-11e4-98f5-1d2068538813/snort) (2000, desired: 2000) CPU 15: 3a3b8424-c8d3-11e4-98f5-1d2068538813-d16 (/var/sf/detection\_engines/3a3b8424-c8d3-11e4-98f5-1d2068538813/snort) (8000, desired: 8000) CPU 17: 3a3b8424-c8d3-11e4-98f5-1d2068538813-d17 (/var/sf/detection\_engines/3a3b8424-c8d3-11e4-98f5-1d2068538813/snort) (20000, desired: 20000) CPU 19: 3a3b8424-c8d3-11e4-98f5-1d2068538813-d18 (/var/sf/detection\_engines/3a3b8424-c8d3-11e4-98f5-1d2068538813/snort) (80000, desired: 80000) CPU 21: 3a3b8424-c8d3-11e4-98f5-1d2068538813-d19 (/var/sf/detection\_engines/3a3b8424-c8d3-11e4-98f5-1d2068538813/snort) (200000, desired: 200000) CPU 23: 3a3b8424-c8d3-11e4-98f5-1d2068538813-d20 (/var/sf/detection\_engines/3a3b8424-c8d3-11e4-98f5-1d2068538813/snort) (800000, desired: 800000) Endpoint CPUs: c0e1: 0 (desired: -1) c1e1: 1 (desired: -1) Process Affinity: SFDataCorrelator (desired: 0c, actual: 0c)**

#### **FTD**

在任何FTD平台上,先前的pmtool show affnity命令均可從SSH訪問後的初始「>」提示符運行。舉例來說:

Copyright 2004-2017, Cisco and/or its affiliates. All rights reserved. Cisco is a registered trademark of Cisco Systems, Inc. All other trademarks are property of their respective owners.

Cisco Fire Linux OS v6.2.1 (build 6) Cisco Firepower 2110 Threat Defense v6.2.1 (build 327) > pmtool show affinity Received status (0):

Affinity Status

System CPU Affinity: 0 (desired: 0)

Process CPU Affinity: CPU 0: CPU 1: 65a99306-360b-11e7-a8f4-5671cccf5a71-d01 (/ngfw/var/sf/detection\_engines/65a99306-360b-11e7-a8f4-5671cccf5a71/snort) (?, desired: 1,5) CPU 2: 65a99306-360b-11e7-a8f4-5671cccf5a71-d02 (/ngfw/var/sf/detection\_engines/65a99306-360b-11e7-a8f4-5671cccf5a71/snort) (?, desired: 2,6) CPU 3: 65a99306-360b-11e7-a8f4-5671cccf5a71-d03 (/ngfw/var/sf/detection\_engines/65a99306-360b-11e7-a8f4-5671cccf5a71/snort) (?, desired: 3,7)  $CPI14$  CPU 5: 65a99306-360b-11e7-a8f4-5671cccf5a71-d01 (/ngfw/var/sf/detection\_engines/65a99306-360b-11e7-a8f4-5671cccf5a71/snort) (?, desired: 1,5) CPU 6: 65a99306-360b-11e7-a8f4-5671cccf5a71-d02 (/ngfw/var/sf/detection\_engines/65a99306-360b-11e7-a8f4-5671cccf5a71/snort) (?, desired: 2,6) CPU 7: 65a99306-360b-11e7-a8f4-5671cccf5a71-d03 (/ngfw/var/sf/detection\_engines/65a99306-360b-11e7-a8f4-5671cccf5a71/snort) (?, desired: 3,7)

在故障排除檔案中,pmtool show affnity命令輸出位於命令輸出目錄中。檔案的名稱為:**usr-local-sf-bin-pmtool show affinity.output**

如果在較大型裝置的故障排除上運行,輸出可能會非常長。以下是一些grep命令,用於清楚地指示分配給snort和SFDataCorrelator進程 的CPU數量。

[user@tex command-outputs]\$ grep snort usr-local-sf-bin-pmtool\ show\ affinity.output |wc -l 46

[user@tex command-outputs]\$ grep "/SFDataC" usr-local-sf-bin-pmtool\ show\ affinity.output |wc -l  $\overline{2}$ 

先前的輸出來自目前最大的裝置(FPR-9300 SM-44)。如您所見,有46個CPU分配給snort,2個CPU分配給SFDataCorrelator(因為已啟 用惡意軟體策略)。

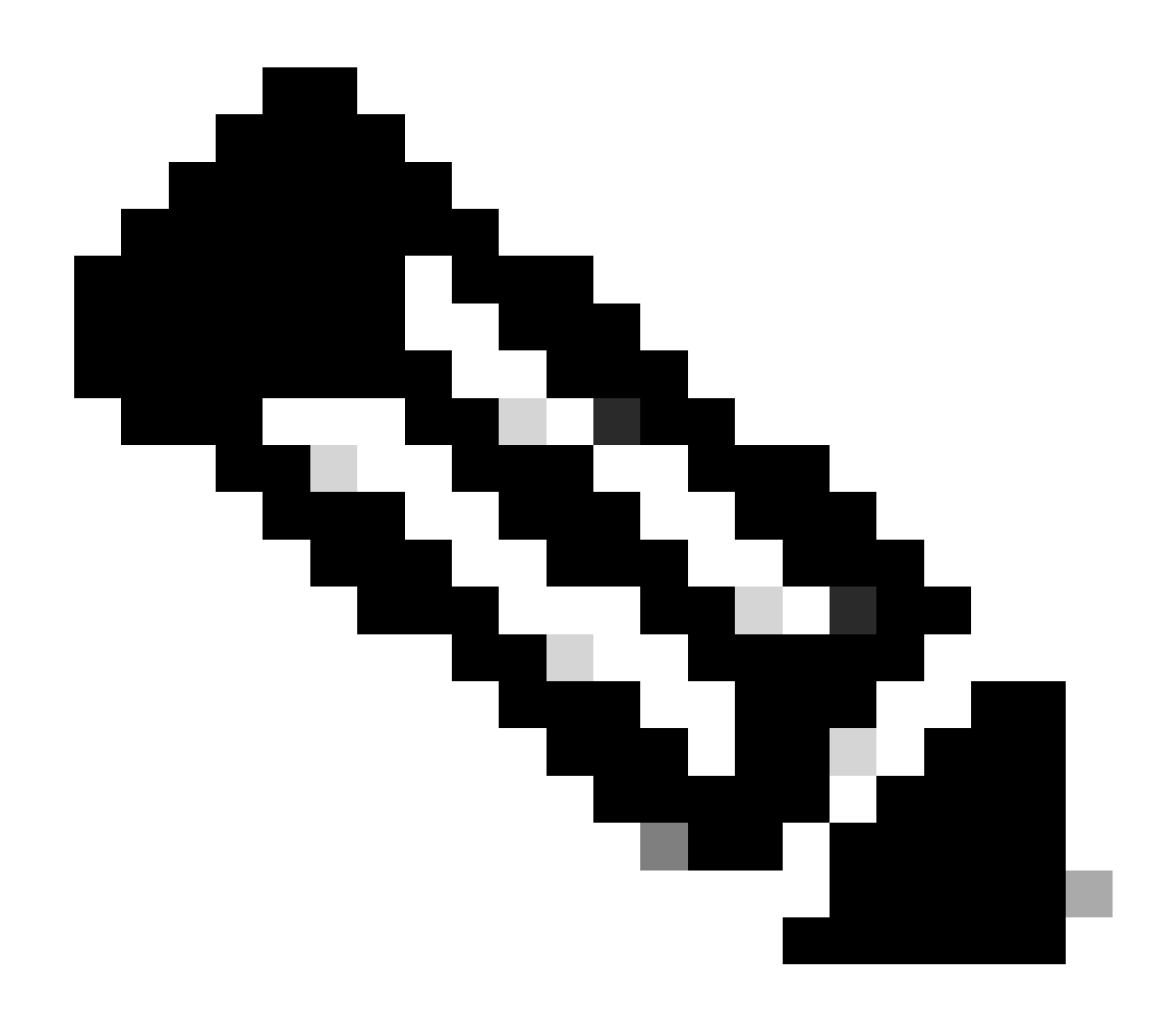

**注意**:TS分析無法在這些情況下正確顯示整個DE效能圖表

#### 關於此翻譯

思科已使用電腦和人工技術翻譯本文件,讓全世界的使用者能夠以自己的語言理解支援內容。請注 意,即使是最佳機器翻譯,也不如專業譯者翻譯的內容準確。Cisco Systems, Inc. 對這些翻譯的準 確度概不負責,並建議一律查看原始英文文件(提供連結)。